### <span id="page-0-0"></span>SageMathCloud: realtime collaborative web-based technical computation

William Stein

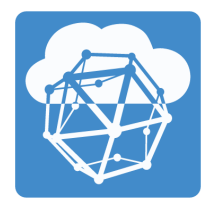

#### February 6, 2017

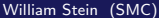

4 0 8

 $299$ 

# · Background

## • Tour

× William Stein (SMC) [SageMathCloud](#page-0-0) February 6, 2017 2 / 31

活

Þ

 $\mathcal{A}$ 

**4 ロト 4 何 ト 4** 

 $299$ 

- **1995–now: Number theorist (Berkeley Ph.D.; Harvard Asst. Prof.)**
- 2 2004-now: Founder of SageMath
- <sup>3</sup> 2005–now: Prof at UCSD, then Univ of Washington (on unpaid leave)
- <sup>4</sup> 2015–now: CEO of SageMath, Inc. (current fulltime job)

4 0 8

- **1** Frustration with funding for Sage after Simons Foundation meeting
- <sup>2</sup> Need to make Sage easily available to the masses
- **3** SMC: next generation successor to sagenb
- **4** Taught course on Sage/LaTeX/etc. many times, and wanted ideal environment.
- **•** Spent a year learning web development, scalable distributed systems, building prototypes, mastering new programming languages, etc. (just like with Sage), before I had anything.
- **•** Key inspiration: bought Chromebook decided to **dogfood!**

 $QQ$ 

- **4** Sandboxed collaborative browser-based "projects" (=Linux accounts).
- **2** LATEX, Sage, Jupyter, Terminals, Chat, File editing, etc., all with full history tracking, collaboration, and chat.
- **3** SMC entirely written inside SMC!
- <sup>4</sup> Longterm Goal: Create the canonical platform for realtime collaborative web-based technical computing.
- **•** SMC directly competes with...? Some products do technical computing, but not realtime collaboration (e.g., JupyterHub, Wolfram Cloud, JuliaBox), and others do realtime collaboration but not technical computing (e.g., Cloud9.io IDE, Codenvy).

 $QQ$ 

#### **1 Feb 2015:** SageMath, Inc. – a Delaware C Corp

- **Founded with outside angel investment**
- Need an entity from which people can "buy support"
- For SMC to be viable for millions of users, we absolutely need  $50+$ people doing support, operations, and dev; a private company is a viable way to build such a thing.
- **2 June 2016:** Start working fulltime for SageMath, Inc.; additional outside investment.
- **3 Jan 2017:** SMC is a powerful collaborative browser-based environment optimized for technical computation.
- **SMI employees:** me, Harald Schilly, John Jeng, Hal Snyder and Tim Clemans.

- **1** Build a major company during the next five years.
- **2** Company will eventually fund work on open source math software.
- **3** Current market focus:

#### Professors teaching STEM courses using open source software

- **•** Priority: LATEX editing, course management, quality of service.
- **•** Our focus is *not* on: companies, supported private installs, data science, being an application platform, etc...

## Tour

**K ロ ト K 伊 ト K** 

÷.  $\triangleright$   $\rightarrow$   $\equiv$  重

 $298$ 

- <sup>1</sup> Be signed in under two accounts in two browsers
- 2 Create project
- <sup>3</sup> Add/remove other user as collaborator

4 0 8

 $QQ$ 

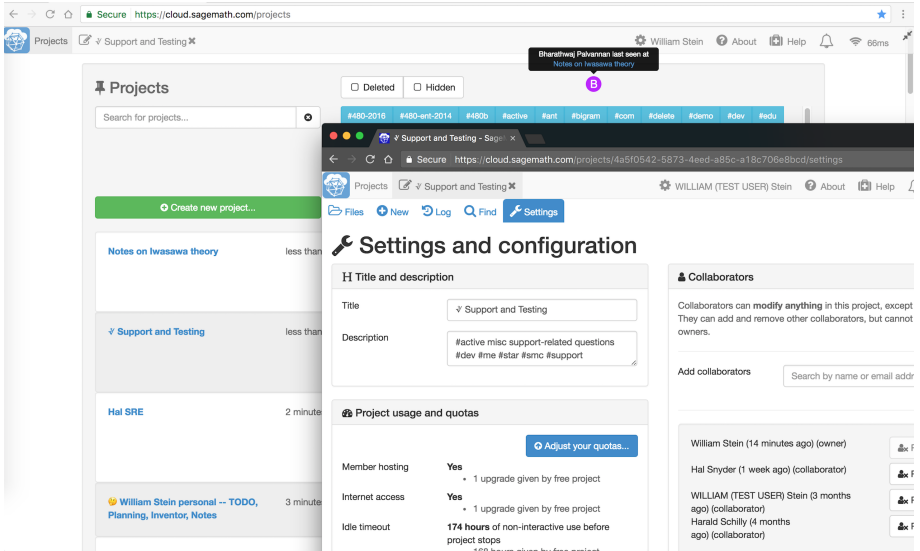

William Stein (SMC) [SageMathCloud](#page-0-0) February 6, 2017 10 / 31

メロトメ 御 トメ 君 トメ 君 ト

 $\equiv$  990

### Demo: Sage Worksheet

- **1** Evaluate some examples, including graphics
- **2** TimeTravel history, changes diff.
- <sup>3</sup> Cut/paste to another worksheet (including graphics)
- <sup>4</sup> Split screen
- <sup>5</sup> Print
- **6** Explain line numbers on the left
- **2** Code folding
- <sup>8</sup> Modes: time, md, html, latex (include sagetex), r, octave, cython
- <sup>9</sup> Show jupyter('...')
- **10** Show how to make your own new % mode.
- **4** Side chat
- <sup>12</sup> Multiple cursors
- <sup>3</sup> Editor settings: color themes, font size, keybindings

4 D F

 $QQ$ 

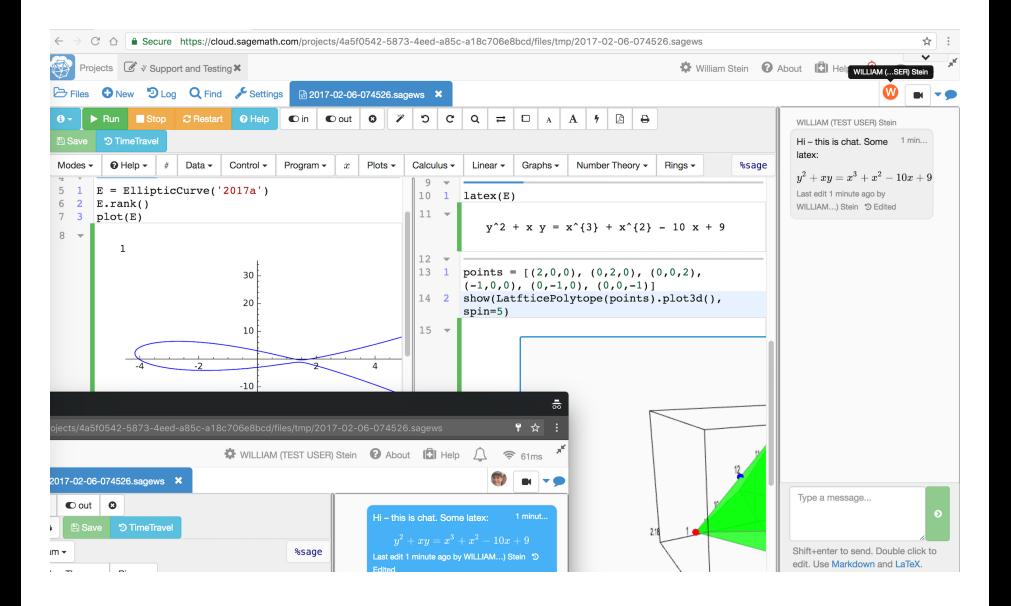

目

 $QQ$ 

イロト イ押ト イヨト イヨト

- Make a folder, then latex file in folder
- **2** Change title and author
- <sup>3</sup> Put in some random paragraphs and illustrate forward/inverse search.
- <sup>4</sup> SageTex
- **•** Illustrate error handling (on right; on left with error hover)
- **6** Split display
- **7** All panels are resizable (chat, etc.)
- **8** Customize: build command, preview resolution

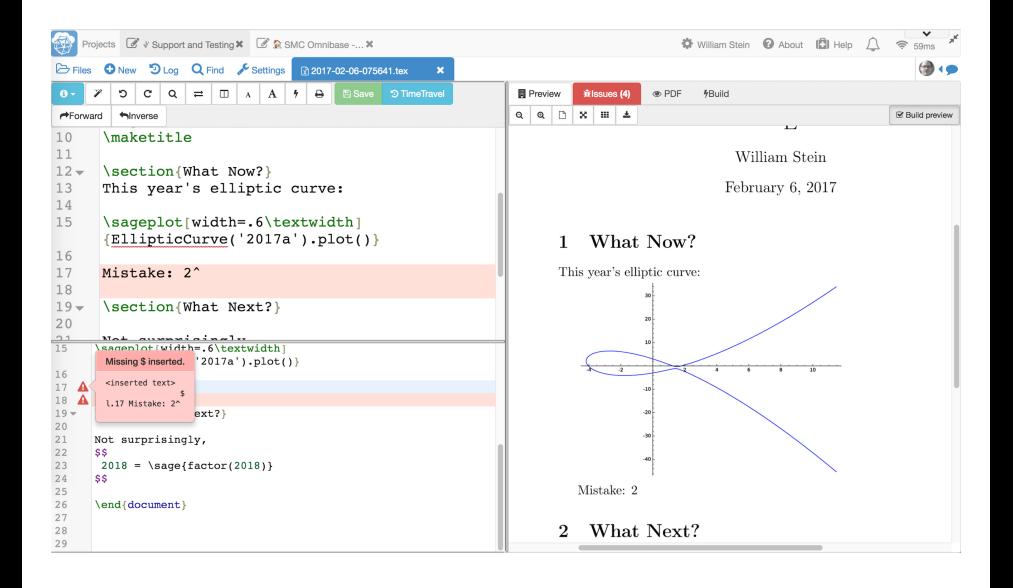

目

 $QQQ$ 

イロト イ押ト イヨト イヨト

- $\bullet$  Create a terminal: Is, top, etc.  $-$  it's Linux.
- <sup>2</sup> Run vim and emacs on our tex file from above (see saved changes update browser view)
- <sup>3</sup> Use the terminal from other browser (and see sync)
- <sup>4</sup> Run sage
- **5** Side chat
- **6** Close/open preserves session

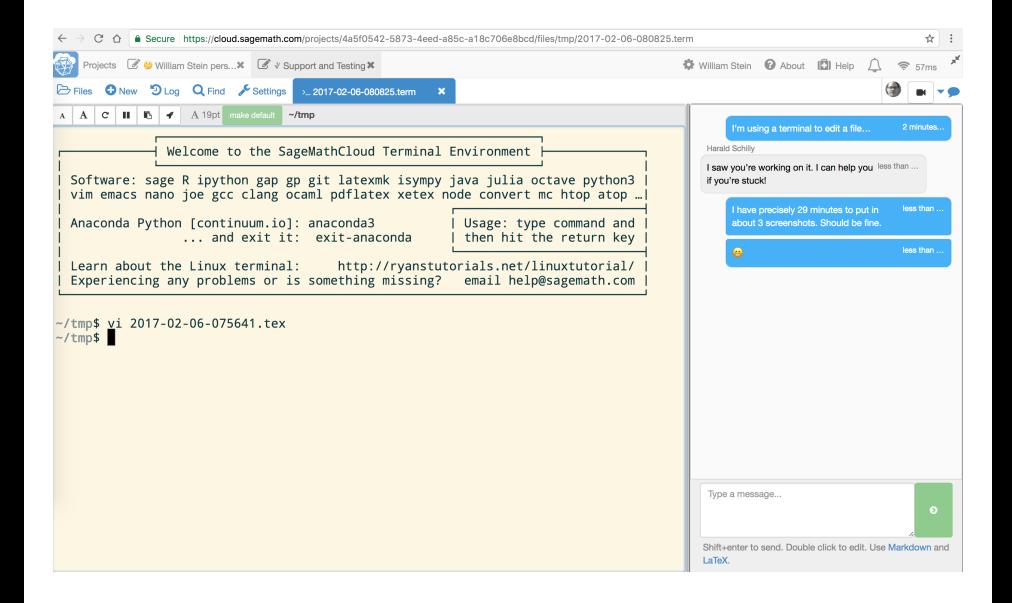

÷

 $QQ$ 

イロト イ押ト イヨト イヨト

- **1** Create notebook and do a simple computation
- <sup>2</sup> Switch to Sage kernel and draw a plot
- **3** Some markdown text
- Illustrate that sync works, with multiple cursors
- <sup>5</sup> TimeTravel
- **6** Other kernels, e.g., R?
- Mention how we handle issues with large graphics
- The vanilla Jupyter server: https://cloud.sagemath.com/[project\_id]/port/jupyter/

 $200$ 

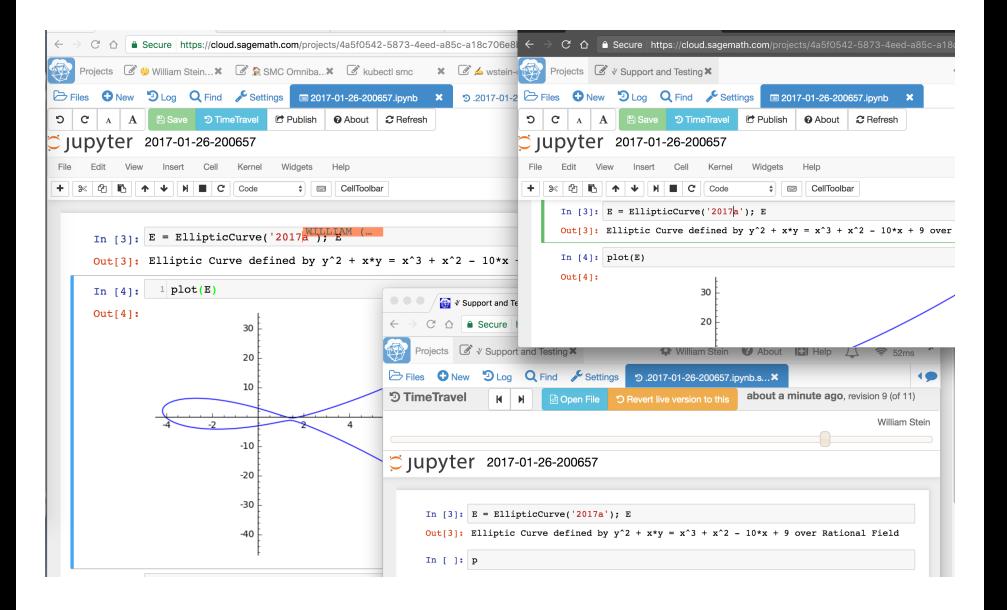

 $\Omega$ 

イロト イ母 トイヨ トイヨト

- Create a new course
- 2 Add user as a student
- Create an assignment
- Push out
- Edit in the student's project
- Collect
- Grade
- Return

 $\leftarrow$ 

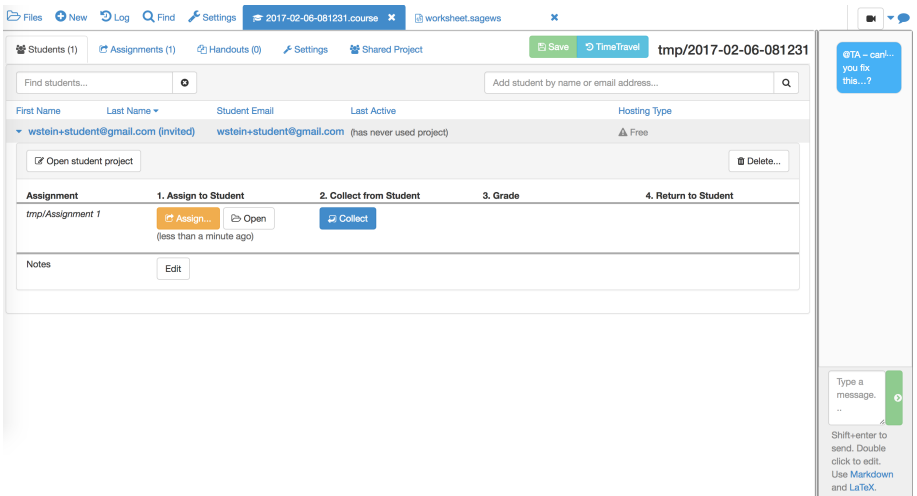

メロトメ 御 トメ 君 トメ 君 ト

 $\equiv$  990

- **1** Create a chatroom
- <sup>2</sup> Type a message and see notification
- <sup>3</sup> Put some math in a message
- **4** Edit a past message
- **6** Use vim in a terminal to show the file format.

**∢ ⊡** 

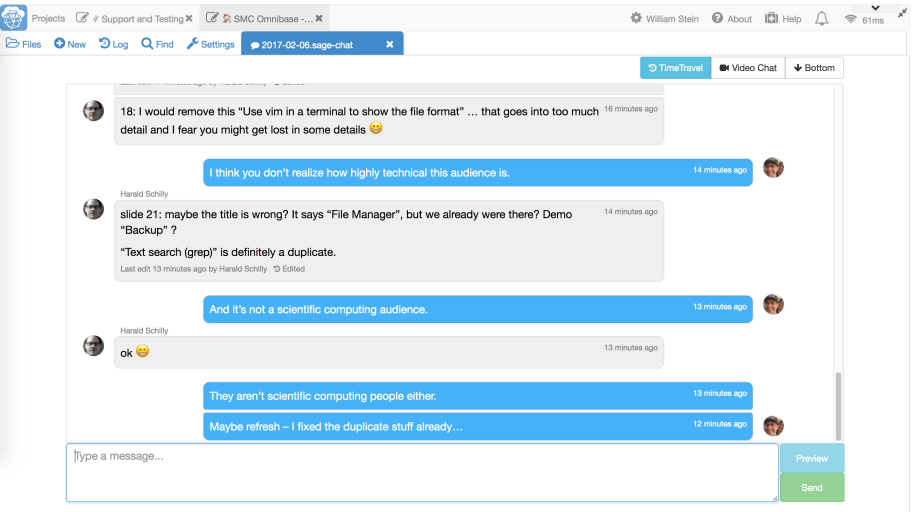

Philic Enterta anni correspondent Daright alialy disa includes to adiction and them. Entertainment and a self of Darighton and Care in the Constitution of the Care of the Constitution of the Care of the Care of the Care of

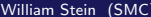

K ロ ▶ K @ ▶ K 콜 ▶ K 콜 ▶ │ 콜 │ ⊙ Q ⊙

- Create a md file
- Type some things see realtime preview
- Include math and see it in output
- Bar at the top with snippets
- Links/images work properly
- Same for HTML
- Show tag matching
- **8** Click on right to get position on left in HTML.

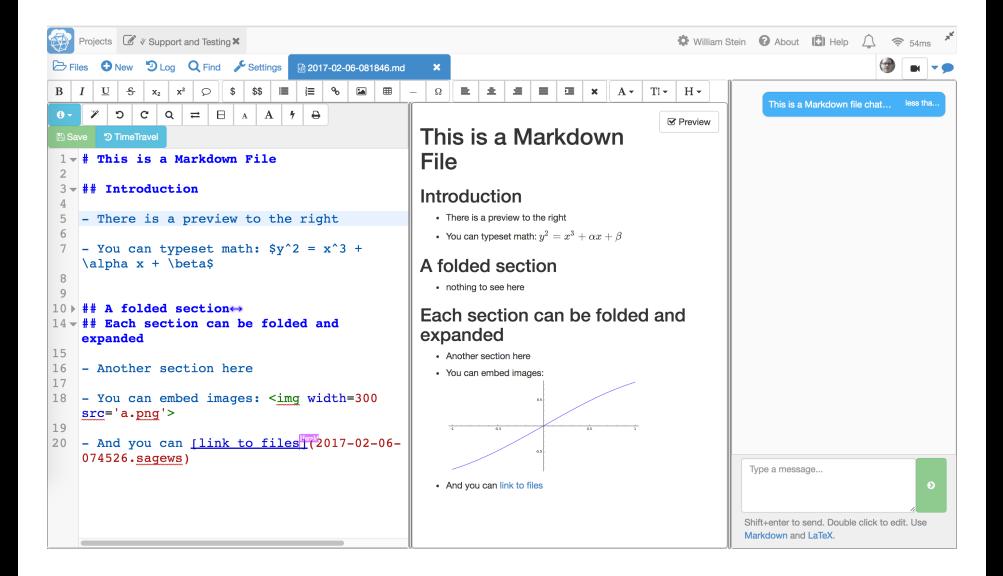

÷

 $QQ$ 

イロト イ母 トイヨ トイヨト

- **1** Create a .py file
- 2 Define a function
- **3** Attach to a Sage worksheet
- <sup>4</sup> Make changes and evaluate
- **5** Also import in a terminal
- **6** And in that Jupyter notebook

 $\leftarrow$ 

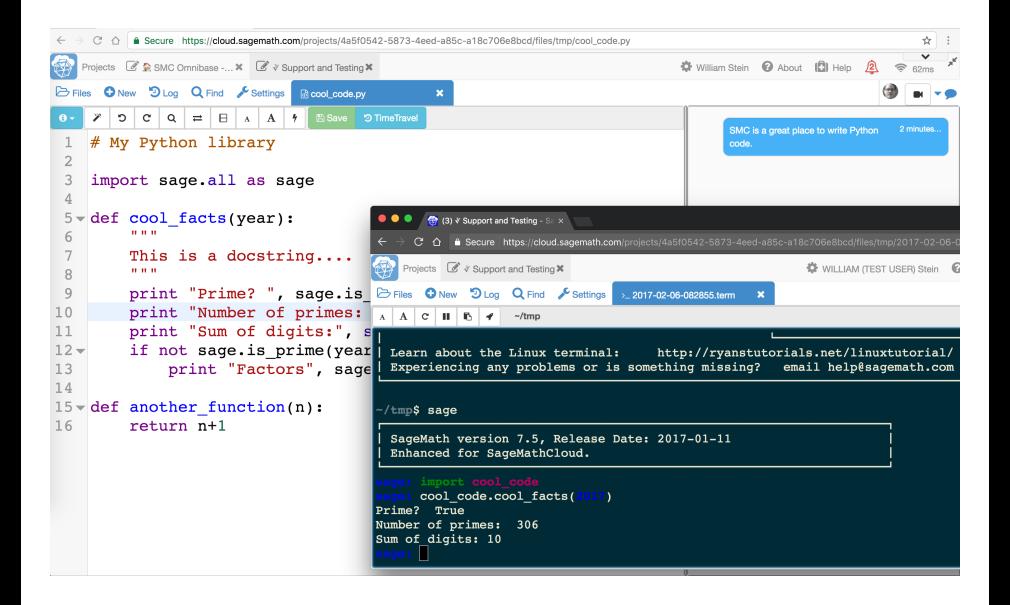

 $QQ$ 

イロト イ押ト イヨト イヨト

- **1** Navigating and finding files
- **2** Creating files
- **3** Operations with files
- <sup>4</sup> Snapshots (the "Backups" button)
- **5** Log of project activities
- **6** Text search (grep)

4 0 8

 $299$ 

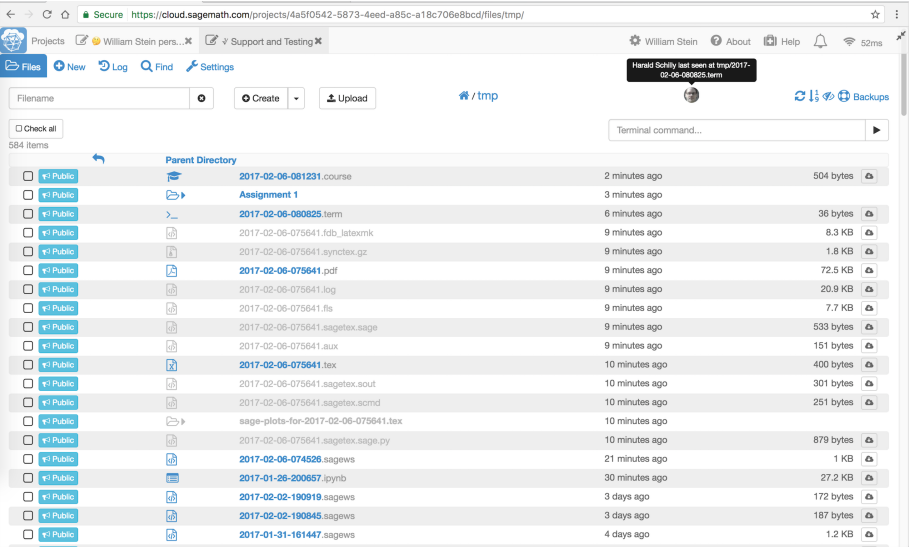

メロトメ 伊 トメ 君 トメ 君 ト

 $\equiv$  990

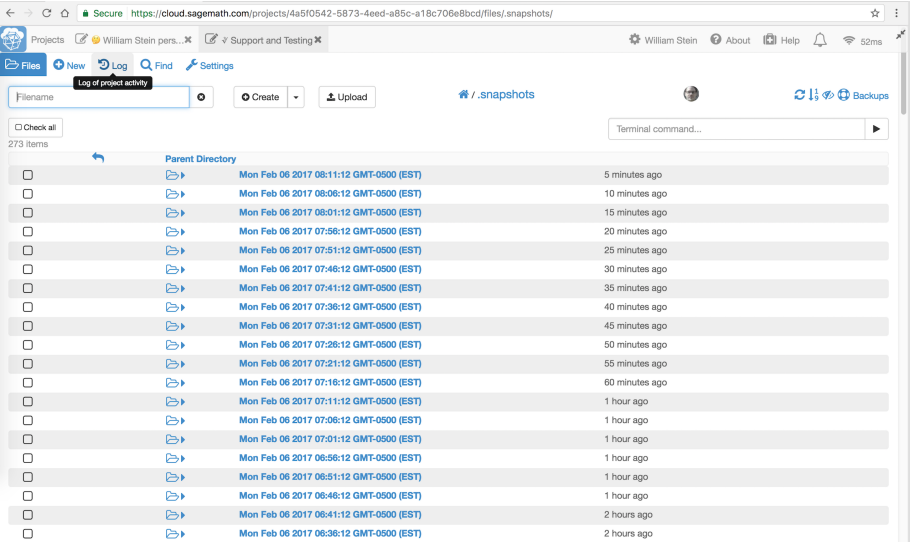

メロトメ 伊 トメ 君 トメ 君 ト

 $\equiv$  990

- **1** Project settings: ssh to project
- <sup>2</sup> Account settings: name, editor preferences (color schemes, keybindings, font size), terminal preferences (color, font)

4 0 8

<span id="page-30-0"></span>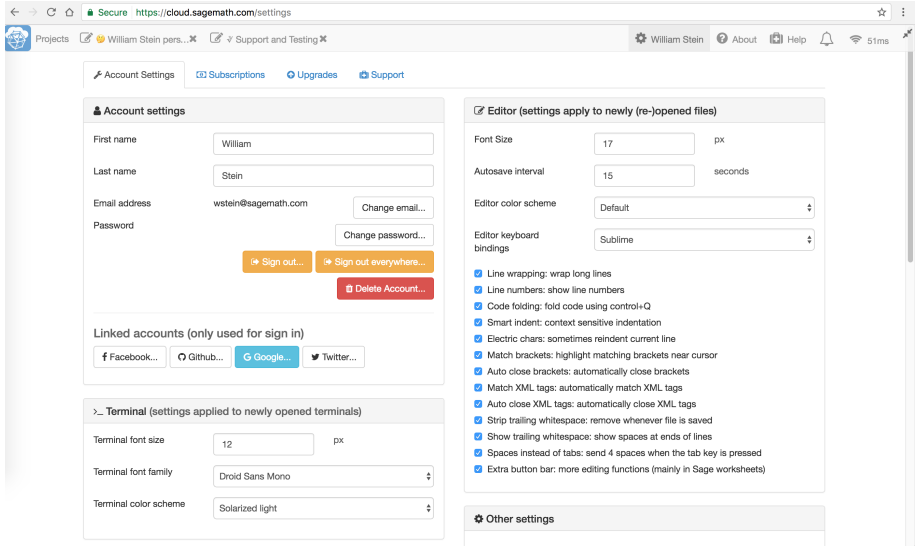

William Stein (SMC) [SageMathCloud](#page-0-0) February 6, 2017 31 / 31

メロトメ 伊 トメ 君 トメ 君 ト

 $\equiv$  990